# HP Application Lifecycle Management

Práticas Recomendadas para Upgrade

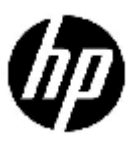

Data de publicação do documento: Outubro de 2010

### Avisos legais

### Garantia

As únicas garantias para produtos e serviços HP estão estipuladas nas declarações de garantia expressa que acompanham esses produtos e serviços. Nenhum conteúdo deste documento deve ser interpretado como parte de uma garantia adicional. A HP não se responsabiliza por erros técnicos ou editoriais ou por omissões presentes neste documento.

As informações contidas neste documento estão sujeitas a alterações sem aviso prévio.

### Legenda de direitos restritos

Software de computador confidencial. Uma licença válida da HP é necessária para posse, utilização ou cópia. Em consonância com a FAR 12.211 e 12.212, o Software de Computador Comercial, a Documentação de Software de Computador e os Dados Técnicos para Itens Comerciais estão licenciados para o Governo Norteamericano, sujeitos à licença comercial padrão do fornecedor.

### Avisos de direitos autorais

© Copyright 2010 Hewlett-Packard Development Company, L.P.

#### Avisos de marcas comerciais

Oracle® é marca registrada da Oracle Corporation e/ou de suas afiliadas.

Microsoft®, Windows® e Windows® XP são marcas registradas da Microsoft Corporation nos EUA.

## Atualizações da documentação

A página de título deste documento contém as seguintes informações de identificação:

- Número da versão do software, que indica a versão do software.
- Data de publicação do documento, que é alterada sempre que o documento é atualizado.
- Data de publicação do software, que indica a data de publicação desta versão do software.

Para conferir atualizações recentes ou verificar se você está usando a versão mais recente de um documento, visite:

#### **<http://h20230.www2.hp.com/selfsolve/manuals>**

Esse site requer que você se registre para obter um HP Passport e entrar no sistema. Para fazer o registro e obter uma ID do HP Passport, visite:

#### **<http://h20229.www2.hp.com/passport-registration.html>**

Ou, clique no link **New users - please register** na página de logon do HP Passport.

Você também receberá edições novas ou atualizadas se assinar o serviço de suporte ao produto apropriado. Contate seu representante de vendas da HP para obter detalhes.

### Suporte

Visite o site de Suporte da HP Software em:

### **[www.hp.com/go/hpsoftwaresupport](http://www.hp.com/go/hpsoftwaresupport)**

Esse site fornece informações de contato e detalhes sobre os produtos, os serviços e o suporte oferecidos pela HP Software.

O suporte online da HP Software proporciona recursos que os clientes podem usar para solucionar problemas por conta própria. Ele fornece uma maneira rápida e eficiente de acessar ferramentas interativas de suporte técnico que são necessárias para a administração dos negócios. Como nosso cliente, você pode obter vários benefícios usando o site de suporte para:

- Pesquisar documentos de conhecimento de interesse
- Enviar e acompanhar casos de suporte e solicitações de aprimoramentos
- Fazer download de patches de software
- Gerenciar contratos de suporte
- Procurar contatos de suporte da HP
- Consultar informações sobre serviços disponíveis
- Participar de discussões com outros dientes de software
- Pesquisar e registrar-se em treinamentos de software

A maioria das áreas de suporte exige registro como usuário do HP Passport e acesso a esse sistema. Muitas delas também exigem um contrato de suporte ativo. Para se registrar e obter uma ID do HP Passport, visite:

#### **<http://h20229.www2.hp.com/passport-registration.html>**

Para obter mais informações sobre níveis de acesso de suporte, visite:

**[http://h20230.www2.hp.com/new\\_access\\_levels.jsp](http://h20230.www2.hp.com/new_access_levels.jsp)**

# Conteúdo

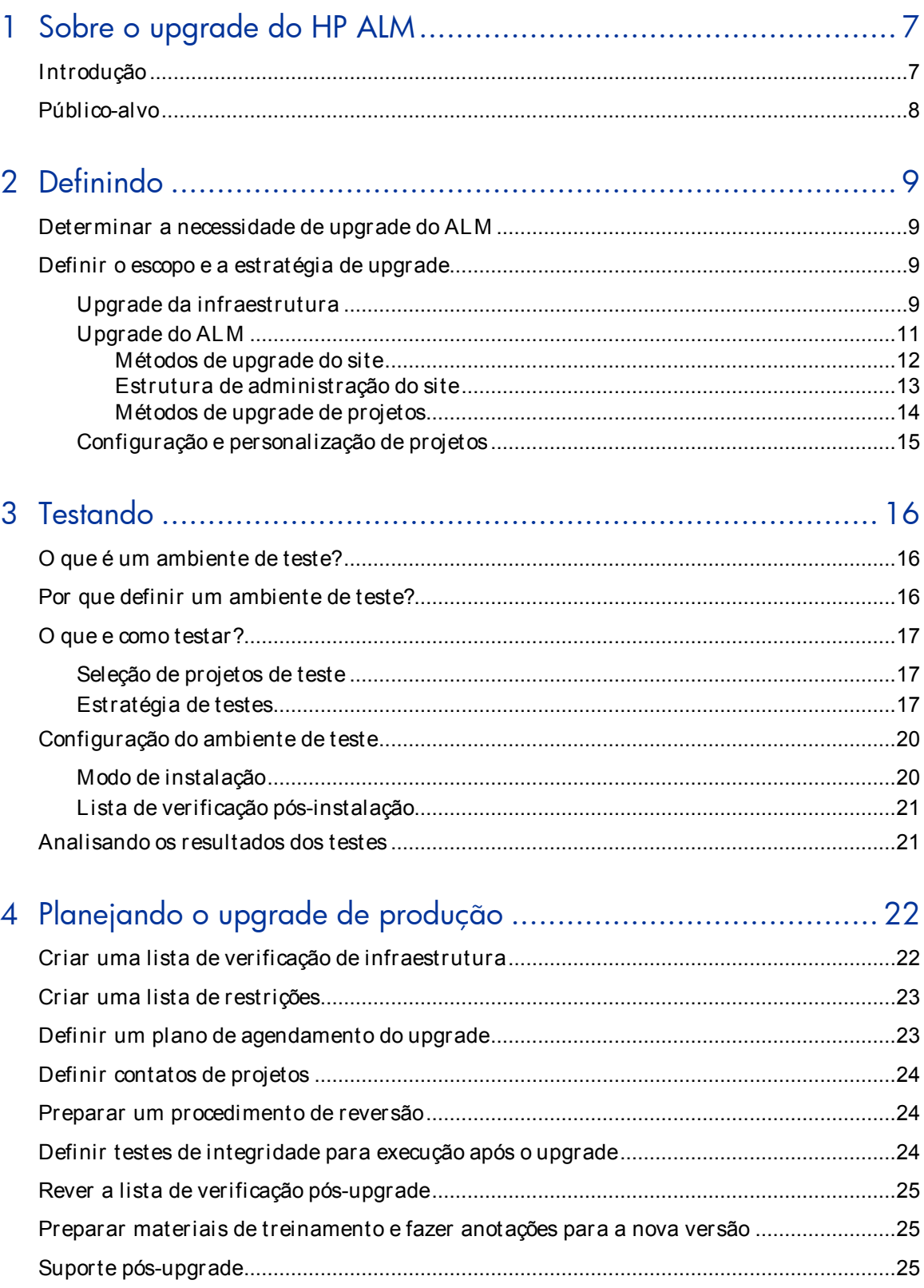

# <span id="page-6-0"></span>1 Sobre o upgrade do HP ALM

## <span id="page-6-1"></span>*Introdução*

Com o HP Application Lifecycle Management (ALM), os profissionais de TI podem gerenciar os aspectos essenciais do ciclo de vida de aplicativos, desde os requisitos até a implantação, proporcionando às suas equipes o nível crucial de visibilidade e colaboração necessário para a distribuição de aplicativos modernos através de um processo previsível, adaptável e suscetível de repetição. Cada versão do ALM fornece um conjunto de novas funcionalidades que ajudam você a administrar da maneira mais eficiente possível o processo de gerenciamento dos seus aplicativos.

Para obter o melhor das novas funcionalidades de cada versão usando os seus ativos existentes do ALM, siga o procedimento de upgrade fornecido com o produto. Para obter mais informações sobre o procedimento de upgrade do ALM, consulte o documento *Guia do Administrador do HP Application Lifecycle Management*.

Recomendamos que você planeje o upgrade do seu site de acordo com as seguintes fases:

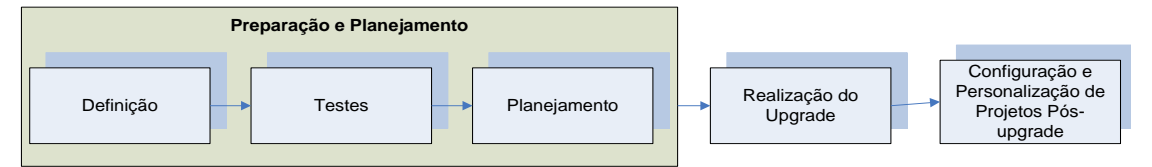

- 1. **Preparação e planejamento** Inclui três subetapas: Definição, Testes e Planejamento. Seguir as práticas recomendadas para os três primeiros estágios:
	- Garante a detecção precoce de problemas que podem causar falhas de upgrade.
	- Ajuda a planejar e a avaliar melhor o tempo e os recursos necessários para o upgrade do ambiente de produção, minimizando o tempo de inatividade do servidor.

O resultado dessa fase é a criação de um plano de upgrade do ALM.

- 2. **Realização do upgrade** Após o desenvolvimento e a aprovação do plano de upgrade do ALM, inicie o upgrade propriamente dito. Terminado o upgrade do seu projeto do ALM desejado para a versão mais recente, valide o projeto para que ele fique pronto para ser acessado pelos usuários finais. Após a validação, os usuários finais podem continuar a trabalhar enquanto o projeto é personalizado e configurado.
- 3. **Configuração e personalização do projeto pós-upgrade** Nessa fase, o projeto do ALM é personalizado para oferecer suporte aos novos recursos da versão, bem como para acomodar alterações desejadas no fluxo de trabalho. A equipe HP Software & Solution Professional Services talvez possa ajudar você nessa fase, dependendo dos seus níveis de conhecimento e experiência com o ALM.

Este documento apresenta as metodologias referentes às três subetapas da fase de Preparação e planejamento e fornece as diretrizes recomendadas.

# <span id="page-7-0"></span>Público-alvo

Este guia foi concebido para administradores que são responsáveis pelo upgrade de seus ambientes existentes do ALM para uma versão posterior.

# <span id="page-8-0"></span>2 Definindo

# <span id="page-8-1"></span>Determinar a necessidade de upgrade do ALM

Cada versão do ALM fornece um conjunto de novas funcionalidades que ajudam você a administrar da maneira mais eficiente e econômica possível o processo de gerenciamento dos seus aplicativos.

Quando uma nova versão do ALM é lançada, é importante avaliar em primeiro lugar se ela é realmente necessária. Como parte do processo de avaliação, considere o seguinte:

- Ainda há suporte para a versão de produção existente do ALM? Em caso positivo, por quanto tempo?
- A nova versão do ALM contém recursos e correções que podem melhorar os processos na sua organização?
- É possível fazer upgrade do ALM em uma ocasião específica escolhida (por exemplo, antecipando versões principais, a inclusão ou a remoção de recursos)?

Para obter assistência no sentido de avaliar a necessidade de se fazer upgrade do ALM, consulte a equipe HP Professional Services ou a equipe de Suporte ao Cliente.

Depois de identificar se uma nova versão do ALM é realmente necessária, defina o escopo e a estratégia de upgrade.

## <span id="page-8-2"></span>Definir o escopo e a estratégia de upgrade

Ao definir o escopo e a estratégia de upgrade, as seguintes perguntas devem ser feitas:

- 1. Uma alteração de infraestrutura é necessária?
- 2. Qual é a estratégia de alteração da infraestrutura?
- 3. Qual é a estratégia de upgrade de projetos e do site do ALM?

Ao responder a essas perguntas, decida entre as seguintes estratégias de upgrade:

- 1. Fazer upgrade do servidor de produção existente em vez de fazer upgrade em um servidor novo ou diferente.
- 2. Realizar um upgrade gradual em vez de um upgrade em massa.
- 3. Reorganizar a administração do site utilizando uma nova instalação em vez de aproveitar estruturas existentes de administração do site.

<span id="page-8-3"></span>Os tópicos a seguir lidam com essas questões e com as estratégias de upgrade que estão disponíveis de acordo com as suas respostas às perguntas acima.

## Upgrade da infraestrutura

O upgrade do ALM fornece uma oportunidade para modificar e fazer o upgrade do seu ambiente. Essas alterações podem ser causadas pelo seguinte:

 Alterações na matriz de suporte do ALM Consulte as configurações de sistema do ALM mais atualizadas

(*[http:/ / www.hp.com/ go/ TDQC\\_SysReq](http://www.hp.com/go/TDQC_SysReq)*), e confira o arquivo Leiame publicado na ocasião do lançamento da nova versão do ALM.

- Versões de software inéditas ou submetidas a upgrade disponíveis.
- Sua organização está adotando componentes de software ou hardware diferentes.

O ambiente do ALM está dividido em duas partes: hardware e software. A parte de hardware contém os servidores físicos, enquanto a parte de software inclui o sistema operacional, o servidor Web, o servidor de aplicativos e o banco de dados.

Para planejar o upgrade, você precisará avaliar todas as possíveis alterações de software. Durante a sua avaliação, lembre-se de considerar o seguinte:

Taxa de crescimento do ALM em termos do número de usuários, do tamanho do banco de dados e do repositório do sistema de arquivos e assim por diante.

- Alterações de uso, por exemplo, em termos de disponibilidade, segurança, desempenho e utilização de ferramentas de integração.

- Uso de outros produtos da HP (como o QuickTest Professional) ou de produtos de outros fornecedores que se integram ao ALM e que podem exercer impacto sobre os requisitos de infraestrutura.
- Alterações de políticas, por exemplo, o método de autenticação no ALM.

A Base de Dados de Conhecimento do Suporte ao Cliente da HP contém diversos artigos que servem como práticas ferramentas para você determinar o tipo de ambiente necessário para a implementação do ALM.

Além de alterações de software, alterações de arquitetura também devem ser levadas em consideração. A arquitetura do ALM requer o seguinte: servidor de instalação do ALM, banco de dados e repositório de sistema de arquivos. Essas partes podem ser configuradas em diferentes servidores. Para sites que apresentam muitos projetos, ou projetos com muitos dados, convém manter essas partes em servidores diferentes:

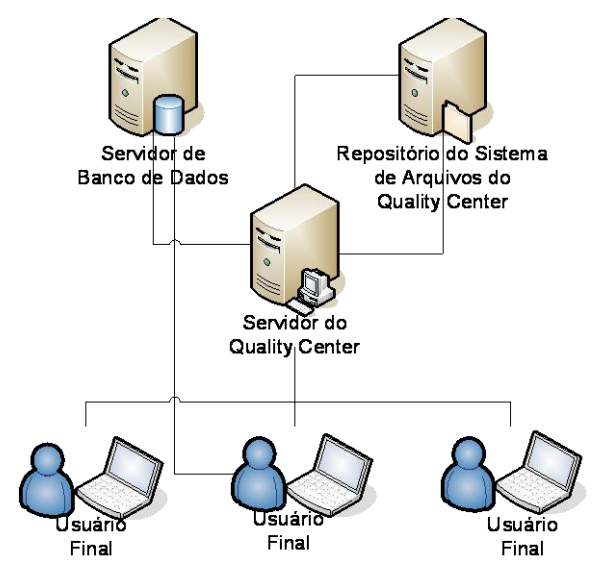

Trabalhando nessa arquitetura, é possível:

- Reduzir os riscos de problemas no esquema e no repositório de cada projeto
- Aumentar o armazenamento disponível para cada parte
- Possibilitar o crescimento mais flexível de projetos e do site

Ao projetar seu ambiente físico para o ALM, existem dois critérios essenciais que você precisa ter em mente: custo e desempenho. Entretanto, o ambiente utilizado para implementar o ALM

provavelmente terá a mesma configuração do ambiente no qual a sua empresa trabalha no momento. Consulte as configurações mais atualizadas do ALM (*[http:/ / www.hp.com/ go/ TDQC\\_SysReq](http://www.hp.com/go/TDQC_SysReq)*) para auxiliar na identificação da configuração de ambiente ideal para as suas necessidades.

Examine os seguintes KPIs (indicadores chave de desempenho) ao fazer alterações em ambientes de software e hardware:

- Número de serviços gerais de manutenção por mês
- Número de serviços gerais de manutenção por mês que não afetam a produção
- Número de serviços de infraestrutura do ALM por mês
- Número de serviços de infraestrutura do ALM que afetam a produtividade
- Número de patches do ALM aplicados por ano
- Número de patches do ALM que afetam a produtividade
- Número de alertas que afetam a produtividade
- Crescimento esperado da utilização do ALM, causando crescimento do banco de dados e do repositório.

### <span id="page-10-0"></span>Upgrade do ALM

O ALM trabalha com os seguintes esquemas de usuários de banco de dados:

- Esquema de usuários do banco de dados de administração do site Esse esquema mantém todas as tabelas de administração do site (por exemplo, SITE USERS, PROJECTS). Há apenas um esquema desse tipo para cada site do ALM. Esse esquema é criado quando da primeira vez que o ALM é instalado.
- Esquema de usuários do banco de dados de projeto Esse esquema mantém todos os dados relacionados a um projeto específico. Cada projeto tem o seu próprio esquema.

Cada instância do ALM trabalha com um esquema de administração do site e com quantos esquemas de projeto estiverem definidos no site. Durante o trabalho em um ambiente clusterizado, todas as instâncias compartilham o mesmo esquema de administração do site.

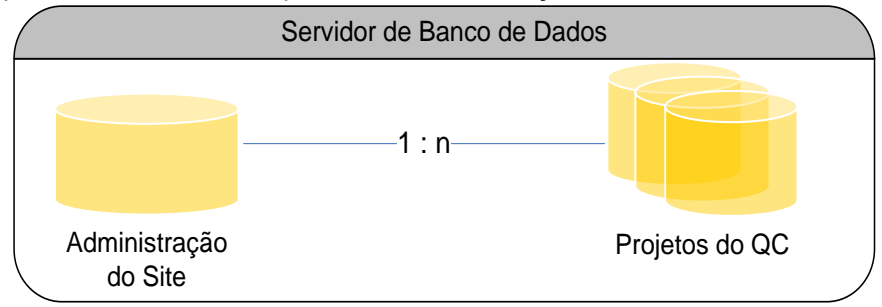

Durante o upgrade, cada um dos esquemas acima precisa ser submetido a upgrade. Para fazer o upgrade de todos os esquemas, primeiro faça o upgrade do site (que ocorre automaticamente na instalação da nova versão com o esquema existente de administração do site) e depois faça o upgrade de cada esquema de projeto individualmente.

### <span id="page-11-0"></span>Métodos de upgrade do site

Os métodos para o upgrade físico são:

- 1. Fazer upgrade no mesmo servidor
- 2. Fazer upgrade em um novo servidor

O upgrade em um servidor existente é geralmente feito nestes casos:

- 1. Quando não há novos componentes de hardware disponíveis para o servidor
- 2. Quando há poucos projetos em execução
- 3. Quando os projetos são pequenos e de baixo risco
- 4. Durante o upgrade de um ambiente de teste

Naturalmente, o upgrade em um servidor diferente exige um novo servidor para a instalação do ALM. No entanto, ele não exige novos servidores para o repositório do sistema de arquivos ou para o banco de dados. Quando o banco de dados e o repositório do sistema de arquivos estão localizados em servidores diferentes, os servidores de ambos não precisam de alterações ativas devido ao upgrade.

Considerações que devem ser examinadas com a seleção do método de upgrade físico:

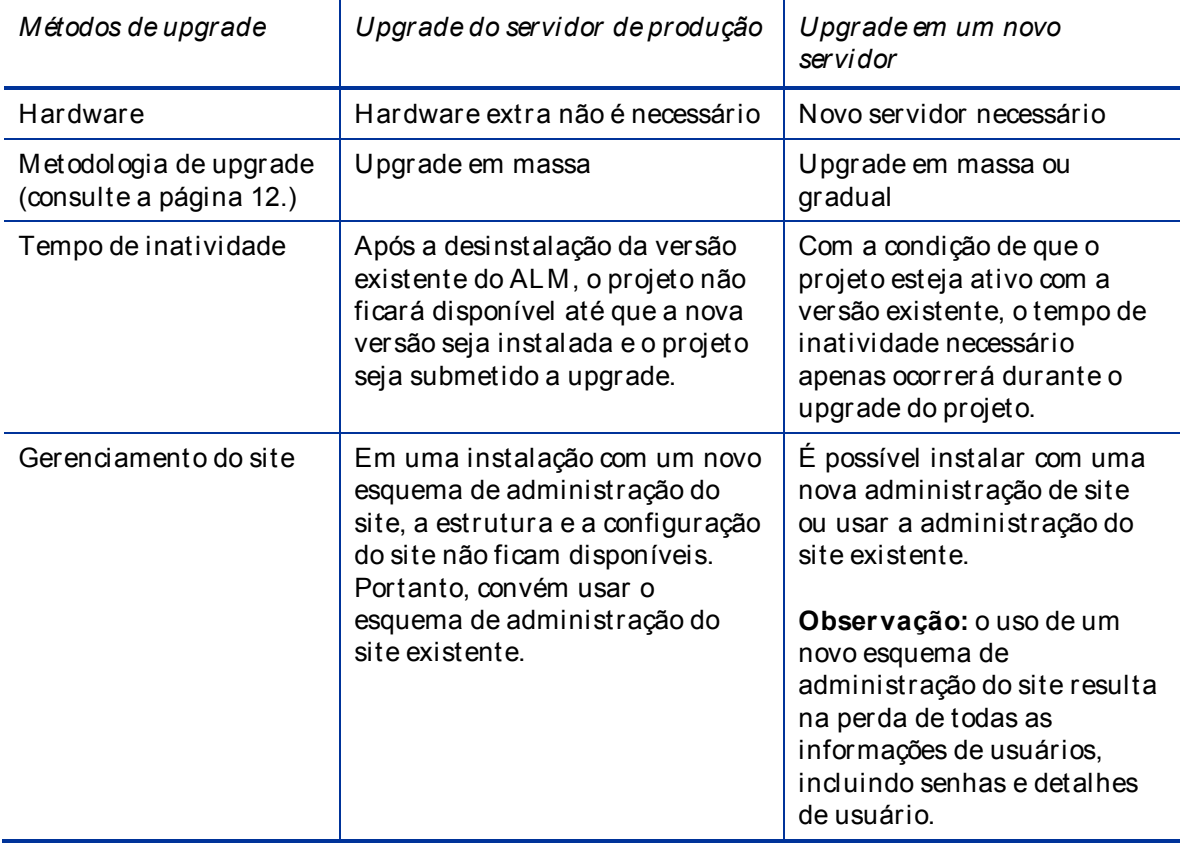

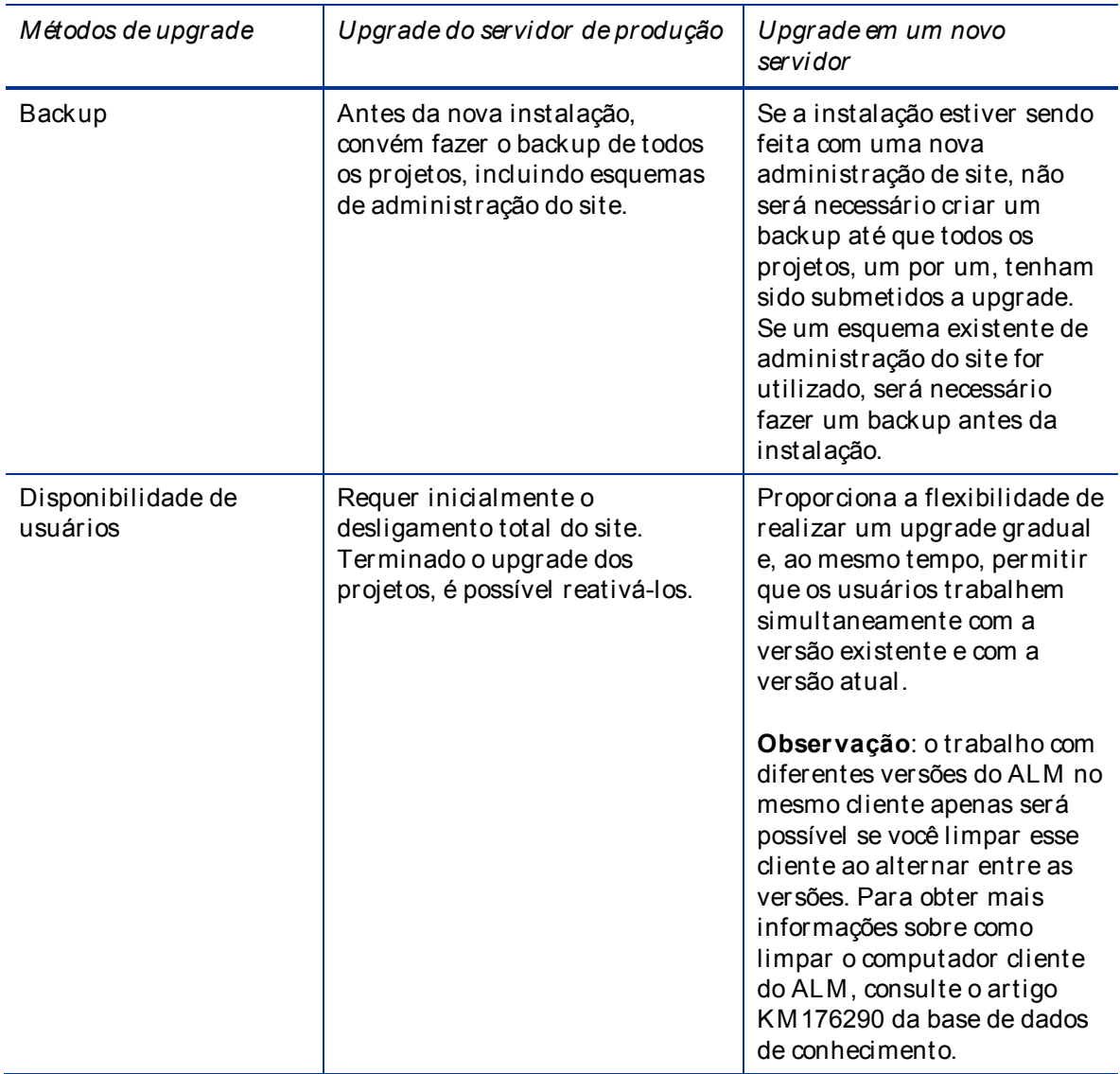

### <span id="page-12-0"></span>Estrutura de administração do site

Você pode instalar o ALM a partir do zero ou usando uma cópia do esquema de administração do site de produção. Considere os seguintes fatores ao optar pelo uso do esquema de administração do site de produção ou do método de novo site:

- Reorganização da estrutura do site se uma reorganização da estrutura do site (projetos em domínios) for necessária, instale seu ambiente de produção com uma nova administração de site. Se você possui muitos projetos, não convém fazer a reorganização do site pelos seguintes motivos:
	- O processo de reorganização pode ser trabalhoso
	- A reorganização pode ser demorada. (Essa demora pode ser minimizada com um plano de upgrade detalhado. Para obter mais informações sobre como preparar um plano de upgrade, consulte a página 19.)
	- A reorganização da estrutura do site pode exigir a reestruturação dos usuários do site
	- É necessário notificar todos os usuários de todos os projetos sobre todas as alterações
- *Reorganização do gerenciamento de usuários* Em certos casos, o ALM pode incluir diversos usuários listados na administração do site. Para verificar as necessidades de todos esses usuários, talvez você prefira instalar o ALM com um novo esquema de administração de site que não inclua nenhum usuário listado. O trabalho com o esquema de administração do site de produção inclui todas as listas de usuários de produção do seu ambiente de teste. **Observação**: quando um projeto é restaurado na administração do site, todos os seus usuários listados são adicionados.
- *Manutenção da configuração do site* Na instalação com uma nova administração de site, todas as configurações feitas no site através da guia Configuração do Site devem ser copiadas.
- *Tempo de gerenciamento* O trabalho com um esquema existente de administração de site requer a manutenção de configurações, projetos e usuários existentes que já estejam listados no site. Às vezes, isso exige uma grande parcela de tempo e esforço. Por outro lado, a instalação com um novo esquema de administração de site requer a redefinição de todos os dados. Ao selecionar o esquema de administração de site que você irá utilizar, considere qual deles requer mais esforços e qual é o mais benéfico.

Para usar um esquema existente de administração de site, primeiro faça backup do esquema de administração do site de produção. Para obter informações adicionais sobre como fazer backup de esquemas do ALM, consulte os artigos KM205839 e KM169526 da base de dados de conhecimento. Depois de restaurar o esquema de administração do site copiado para backup, certifique-se de usar o mesmo nome de esquema que foi utilizado durante a instalação. Para obter mais informações sobre como instalar usando esquemas existentes de administração de site, consulte o documento *Guia de Instalação do HP Application Lifecycle Management*.

**Observação**: ao se trabalhar com um novo esquema de administração de site, este não contém dados de usuários. Você precisa mover a tabela Users do esquema de administração de site de origem para o esquema de administração de site de destino e depois atualizar a entrada USER\_SEQ na tabela SEQUENCES. O valor desse número de índice deve ser o valor máximo de USER\_ID da tabela Users.

### <span id="page-13-0"></span>Métodos de upgrade de projetos

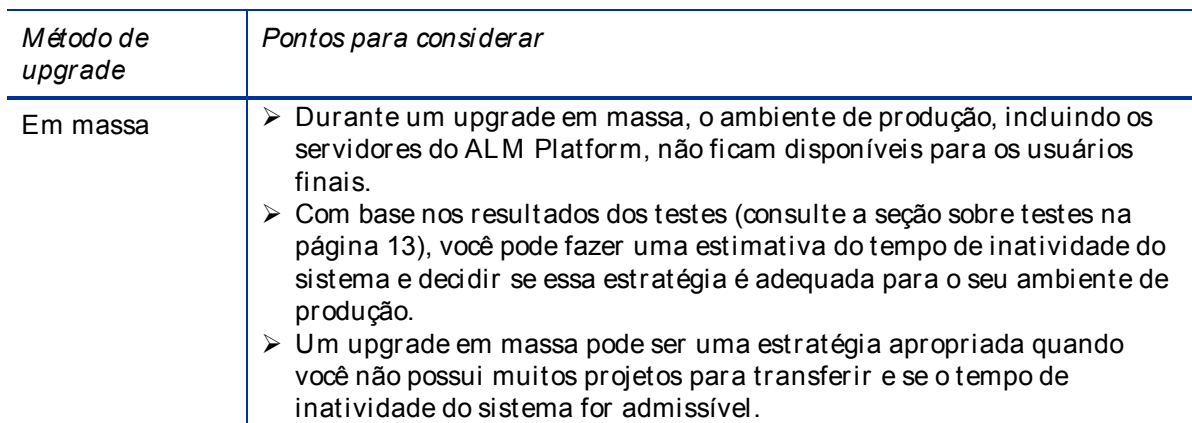

Você pode fazer o upgrade de projetos usando as seguintes metodologias: upgrade em massa e upgrade gradual.

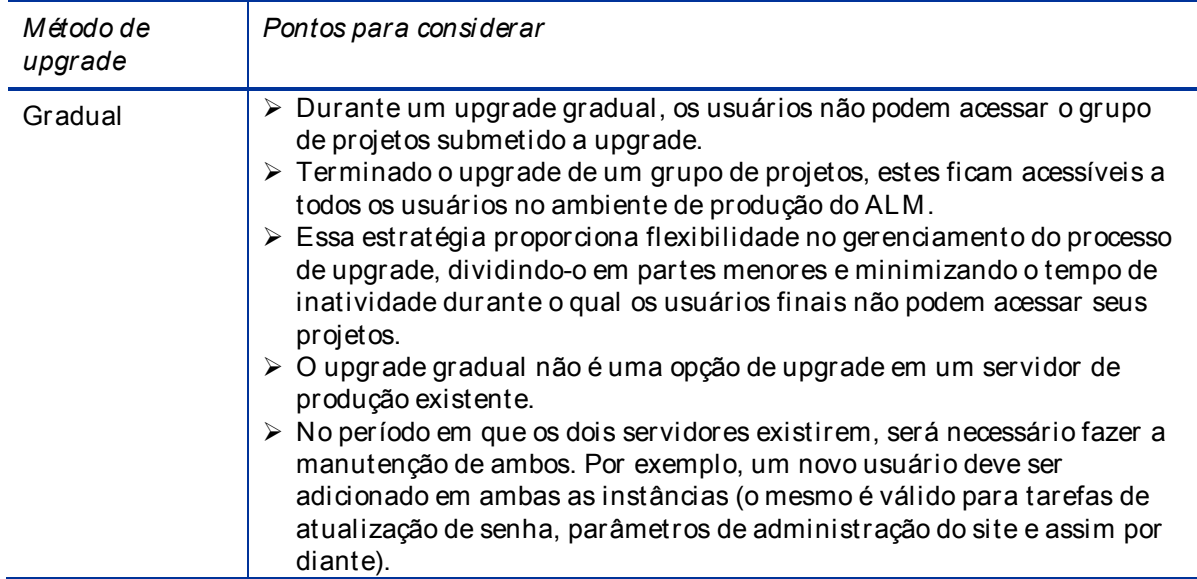

## <span id="page-14-0"></span>Configuração e personalização de projetos

Terminado o upgrade, os projetos ainda estão configurados para operação de acordo com a versão existente e não incluem nenhuma configuração ou personalização para o trabalho com os novos recursos apresentados na nova versão. Nessa fase, cada alteração na personalização de um projeto é implementada para oferecer suporte aos novos recursos e também para acomodar quai squer alterações desejadas no fluxo de trabalho.

Essa fase requer o envolvimento do administrador de projetos do ALM, que conhece os processos existentes de controle de qualidade e é responsável por toda a personalização no projeto do ALM para o suporte desses processos.

# <span id="page-15-0"></span>3 Testando

O processo de upgrade afeta a funcionalidade, o desempenho e a compatibilidade com outros produtos da HP (como o HP LoadRunner, o HP Performance Center ou o HP Business Process Testing) e com integrações de terceiros. Antes de instalar o ALM no seu ambiente de produção, teste-o em um ambiente de teste que reflita a sua configuração específica.

## <span id="page-15-1"></span>O que é um ambiente de teste?

O ambiente de teste é separado do ambiente de produção e o reflete com o máximo de precisão. Ele simula as configurações e os aplicativos instalados no sistema de produção, incluindo o servidor de banco de dados, os softwares e os projetos de produção. Ao testar o upgrade no seu ambiente de teste, você pode ter uma ideia melhor dos resultados que conseguirá obter, ao mesmo tempo em que é capaz de identificar e evitar qualquer impacto negativo sobre o seu ambiente de produção. Esse ambiente de teste também pode ser útil na avaliação da nova versão.

## <span id="page-15-2"></span>Por que definir um ambiente de teste?

- É aconselhável testar o procedimento de upgrade antes de colocá-lo em produção
- Se o upgrade falhar, não ocorrerão danos reais, pois o ambiente de teste é independente do ambiente de produção
- Identificação e detecção precoces de problemas no produto
- Boa plataforma para finalizar planos de upgrade, recursos e o tempo necessário para o upgrade de produção
- Plataforma para a avaliação de novos recursos e capacidades
- Pode ser usado para criar materiais de treinamento da nova versão (para obter mais informações sobre como criar materiais de treinamento para a nova versão, consulte a seção sobre treinamento e anotações para a nova versão, na página 22)

## <span id="page-16-0"></span>O que e como testar?

### <span id="page-16-1"></span>Seleção de projetos de teste

Seleciona Bons projetos candidatos para o novo ambiente de teste atendem a um ou mais dos critérios a seguir:

- **•** Projetos utilizados com frequência
- Projetos estratégicos com vários usuários
- Projetos grandes (com muitos ativos)
- Projetos antigos
- Projetos complexos
- Projetos com grande impacto sobre os negócios  $g_{\text{gande}}^{\text{O projecto}6}$

Depois de selecionar projetos para testar no ambiente de teste, faça backup do esquema de usuários de banco de dados desses projetos e crie uma cópia do repositório. Para obter informações sobre como fazer backup de um projeto do ALM, consulte os artigos KM205839 e KM169526 da base de dados de conhecimento.

Para acelerar a preparação do seu ambiente de teste, prepare com antecedência arquivos dbid.xml contendo os detalhes do esquema de banco de dados e do local do repositório.

**Observação**: o upgrade em um ambiente de teste simula exatamente o que acontece durante o upgrade de produção. Use esse ambiente independente como uma oportunidade para se preparar da melhor maneira possível para o upgrade real dos projetos de produção.

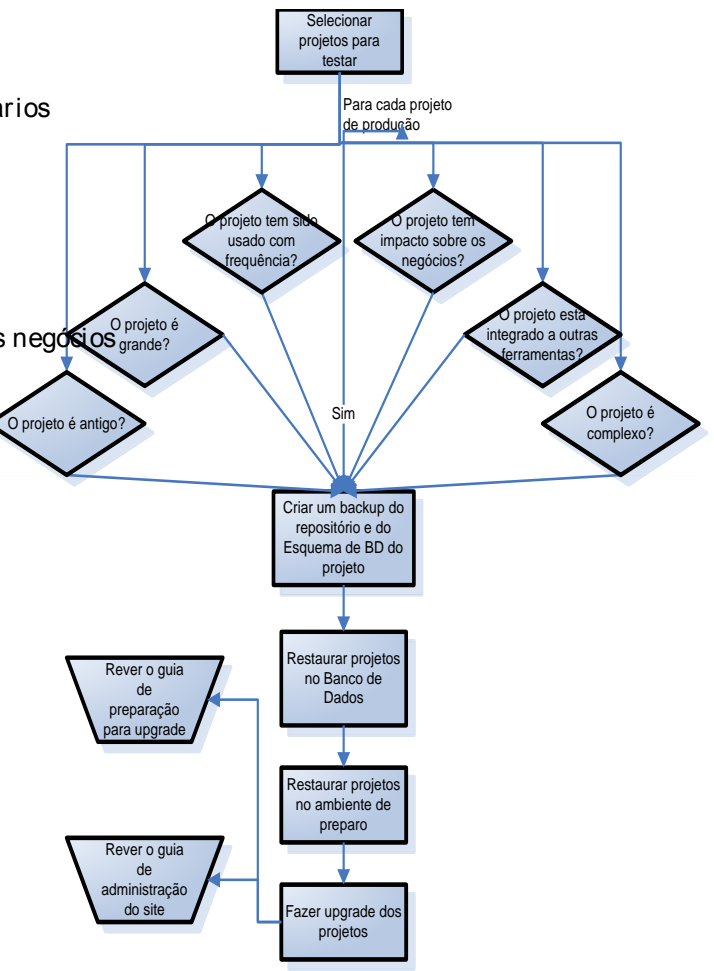

### <span id="page-16-2"></span>Estratégia de testes

Ao determinar como testar os projetos de teste selecionados, lembre-se de que esse processo exige muito tempo e esforços. Se não houver limitações rigorosas em termos de tempo e esforços, desempenhe todos os tipos de testes em todos os projetos de teste. Caso haja limitações, diferentes testes podem ser realizados em diferentes projetos. No entanto, quanto mais extensos os testes, maiores serão as garantias do processo e da nova versão do ALM.

Considere os seguintes tipos de testes para o seu ambiente de teste:

 *Testes de desempenho*. Testam o desempenho de produção, comparando-o com o desempenho da nova versão. **Observação**: para obter resultados precisos, simule seu ambiente de teste com a mesma configuração do servidor de produção, incluindo a carga.

- *Testes de integridade dos dados*. Validam se todas as informações existentes dos projetos estão disponíveis e não foram corrompidas.
- *Testes de regressão/ compatibilidade do fluxo de trabalho com versões anteriores*. Testam procedimentos e ações definidos pela sua organização. Para realizar testes de regressão abrangentes, avalie cada ação individualmente e valide o recebimento dos dados corretos/esperados.
- *Testes ponta a ponta (E2E)*. Verificam a existência e os resultados gerais do processo. Enquanto testes de regressão estão voltados para verificar cada ação individualmente, testes ponta a ponta verificam processos inteiros, que incluem uma ou mais ações.
- *Testes de praticidade*. Concentram-se em medir a capacidade de um produto de fabricação humana de atender às suas finalidades planejadas.
- *Testes de validação de novos recursos*. Usando dados e processos de produção, ajudam você a decidir se os novos recursos e capacidades da nova versão atendem às suas necessidades e se integram aos seus processos existentes.

Após a seleção do tipo de teste necessário, escolha quais testes você irá realizar em cada projeto. Ao elaborar essa matriz, considere o seguinte:

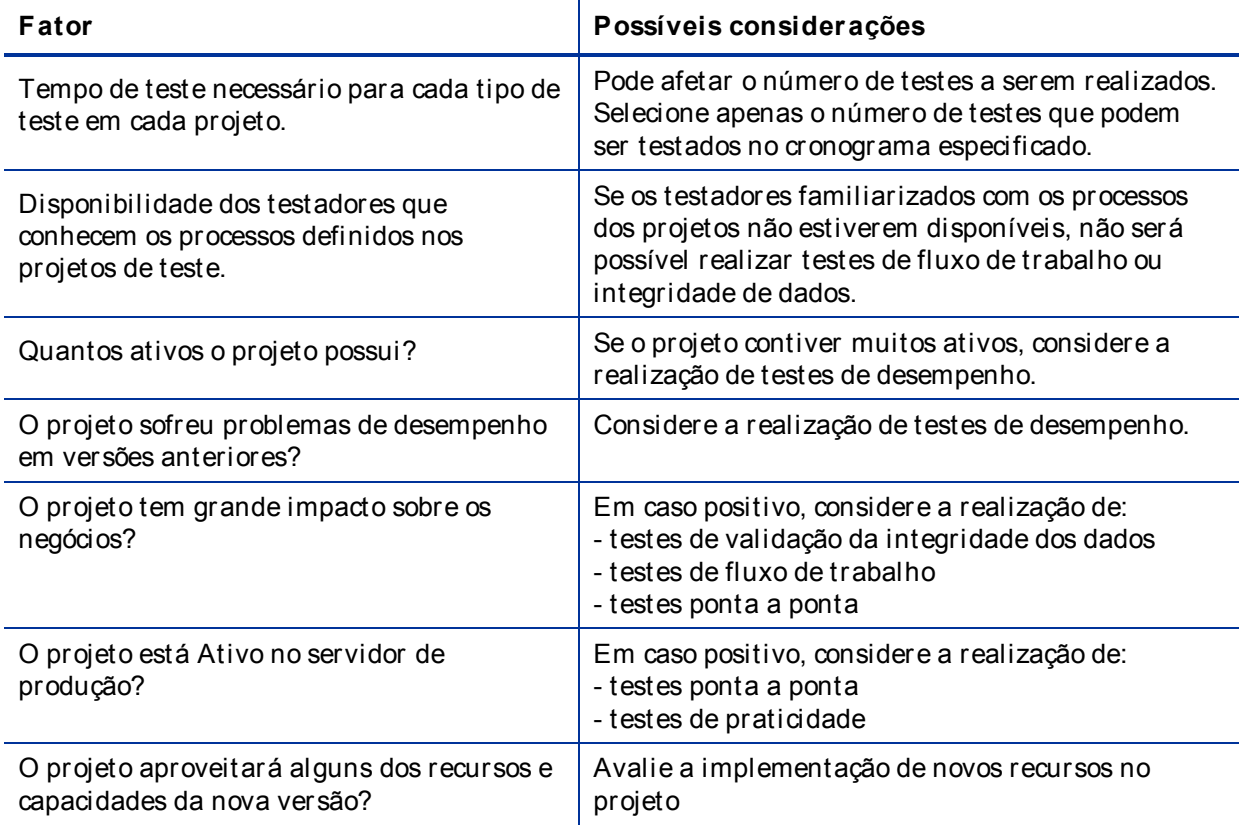

Uma prática recomendada é optar por uma matriz de testes para cada projeto que será avaliado no ambiente de teste. Na matriz de teste, defina para cada projeto o nível de cada tipo de teste. Por exemplo:

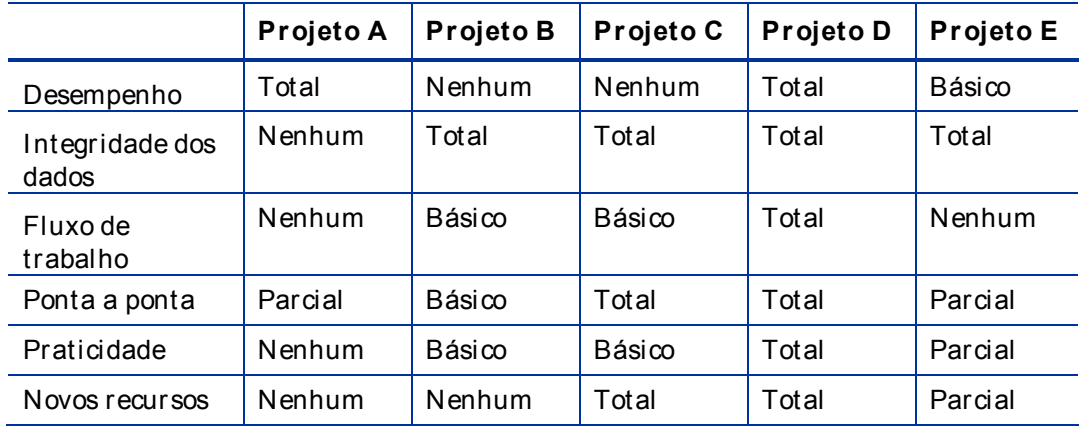

## <span id="page-19-0"></span>Configuração do ambiente de teste

### <span id="page-19-1"></span>Modo de instalação

Antes de configurar o ambiente de teste, certifique-se de possuir recursos de teste para a nova versão. Se não houver recursos de teste ou servidores disponíveis, redefina seu processo de upgrade ou pule para a próxima etapa e configure um plano de upgrade.

Ao instalar seu esquema de administração do site, decida se você deseja usar um esquema de Administração do Site de produção ou um novo esquema. Considere o seguinte:

- *Integridade da simulação* A melhor integridade da simulação é instalar o ambiente de teste de acordo com a sua decisão de utilizar um esquema de Administração do Site existente ou um novo esquema.
- *Testes de instalação completos* Orientados diretamente pelo método de instalação escolhido para o upgrade de produção. Se o esquema existente de Administração do Site de produção for ser utilizado para o upgrade de produção, convém testá-lo antecipadamente no ambiente de teste para diminuir os riscos de instalação.
- *Conveniência do gerenciamento de testes* Se você estiver trabalhando com a estrutura do site de produção, provavelmente preferirá restaurar os projetos de teste na mesma localização da árvore em que eles se encontram no ambiente de produção (embora isso não seja essencial). Nesses casos, a localização dos projetos testes na árvore e o seu gerenciamento podem envolver cargas de trabalho desnecessárias.
- *Gerenciamento de usuários* O trabalho com o esquema de Administração do Site de produção no seu ambiente de teste inclui manter todas as listas de usuários de produção nesse ambiente de teste. Certifique-se de que manter todos os usuários listados no site não venha a prejudicar a conclusão e a integridade da simulação.

**Observação**: durante a restauração de um projeto em um site, todos os usuários não listados existentes nesse projeto são automaticamente adicionados à lista de usuários do site.

- *Tempo de gerenciamento* — O tempo de gerenciamento afeta diretamente a conveniência do gerenciamento. Se o trabalho com a estrutura do site de produção for inconveniente, considere o trabalho com uma nova instalação. Entretanto, mesmo trabalhando com a estrutura do site de produção, é possível definir um domínio exclusivo para os projetos de teste, o que reduz o tempo de gerenciamento, mas também reduz a integridade da simulação.

**Observação**: durante o trabalho com uma cópia do esquema de Administração do Site de produção, todos os projetos e domínios de produção são listados, embora permaneçam inativos ou inacessíveis. Além disso, para sua conveniência, considere restaurar os projetos em um domínio localizado ou na mesma localização da árvore de projetos de produção em que eles se encontravam, conforme apropriado para a sua estratégia de teste e gerenciamento.

## <span id="page-20-0"></span>Lista de verificação pós-instalação

Depois de instalar o ambiente de teste, prepare uma lista de verificação para garantir que a instalação do ALM tenha todas as configurações necessárias. Entre outros tópicos, essa lista de conter:

- Existência de uma licença adequada para as suas necessidades de teste
- Definição e configuração do servidor de banco de dados na Administração do Site do ALM
- Se projetos para teste tiverem sido selecionados antes da instalação, prepare arquivos dbid.xml para todos esses projetos selecionados. Para obter detalhes sobre como restaurar um projeto do ALM, consulte as informações sobre restauração de projetos no documento *Guia do Administrador do HP Application Lifecycle Management*.
- Configuração e instalação de ferramentas de integração
- Verificação da conexão de logon com o recurso de Administração do Site
- Verificação de que todos os usuários relevantes têm acesso ao recur so de Administração do Site
- Configuração de logs para o nível de desejado, o que facilita o rastreamento de possíveis problemas
- Se um servidor de email estiver configurado no ambiente de produção, certifique-se de definir um servidor de email no ambiente de teste também. Entretanto, evite o envio de emails automáticos aos usuários de produção durante os testes. Para fazer isso, redefina todos os endereços de email do projeto ou configure um servidor de email diferente que não consiga acessar emails de produção. Para redefinir endereços de email, solicite a assistência do administrador do banco, executando a seguinte consulta no esquema de projeto:

*UPDATE USERS SET US\_MAIL\_ADDRESS = ''*

## <span id="page-20-1"></span>Analisando os resultados dos testes

Para determinar se as definições do procedimento de upgrade e os resultados dos testes atendem às suas necessidades, valide os resultados do ambiente de teste comparando a funcionalidade e o desempenho da versão de produção do ALM com a funcionalidade e o desempenho da nova versão. Se estiver usando integrações da HP ou integrações de ferramentas de terceiros com o ALM, valide também a compatibilidade dessas integrações com versões anteriores. Por exemplo, se você utiliza funções OTA API em scripts, será necessário executar esses scripts após o upgrade para verificar se os novos componentes OTA API instalados durante o procedimento de upgrade ainda são compatíveis.

Se forem detectados problemas, classifique-os de acordo com o risco. Por exemplo, uma pequena alteração de funcionalidade que requer tempo de ajuste do fluxo de trabalho apresenta um baixo risco. De acordo com a classificação designada, determine se o procedimento de upgrade pode continuar.

# <span id="page-21-0"></span>4 Planejando o upgrade de produção

O estágio mais importante é mapear todo o conteúdo antes de você começar. Crie uma lista-mestra de tarefas ou um plano-mestre de trabalho que possa ser utilizado para rastrear tarefas e garantir que nenhuma etapa seja omitida.

Anote no seu plano de trabalho todas as ações que devem ser realizadas, além de cronogramas aplicáveis e usuários participantes. Por exemplo, para o backup de esquemas de projeto, peça ao administrador do banco de dados que lhe forneça um cronograma estimado para essa ação e defina essa administrador como um participante essencial. Para evitar problemas, tente identificá-los com antecedência e forneça alternativas. Por exemplo, se for possível que o administrador do banco de dados não esteja disponível, prepare uma data alternativa ou designe outro usuário que possa substituir esse administrador e cobrir sua parte do plano de trabalho.

No plano de trabalho, talvez seja interessante incluir todas as etapas necessárias para a estratégia de upgrade (em massa ou gradual) que você selecionou. Defina cada um dos estágios que fazem parte desse plano de trabalho e o escopo de cada um deles.

## <span id="page-21-1"></span>Criar uma lista de verificação de infraestrutura

Defina a seguinte lista de verificação para garantir o acompanhamento de todos os estágios de defi nição que você especificou. Verifique as definições de acordo com as matrizes compatíveis e recomendadas. Para isso, consulte as configurações do ALM mais atualizadas (*[http:/ / www.hp.com/ go/ TDQC\\_SysReq\)](http://www.hp.com/go/TDQC_SysReq)*. Na sua lista de verificação, inclua todos os nomes de servidor, configurações, níveis de armazenamento, capacidades de memória, caminhos cruciais do sistema de arquivos e requisitos de software. Por exemplo, crie a seguinte tabela para cada um dos projetos:

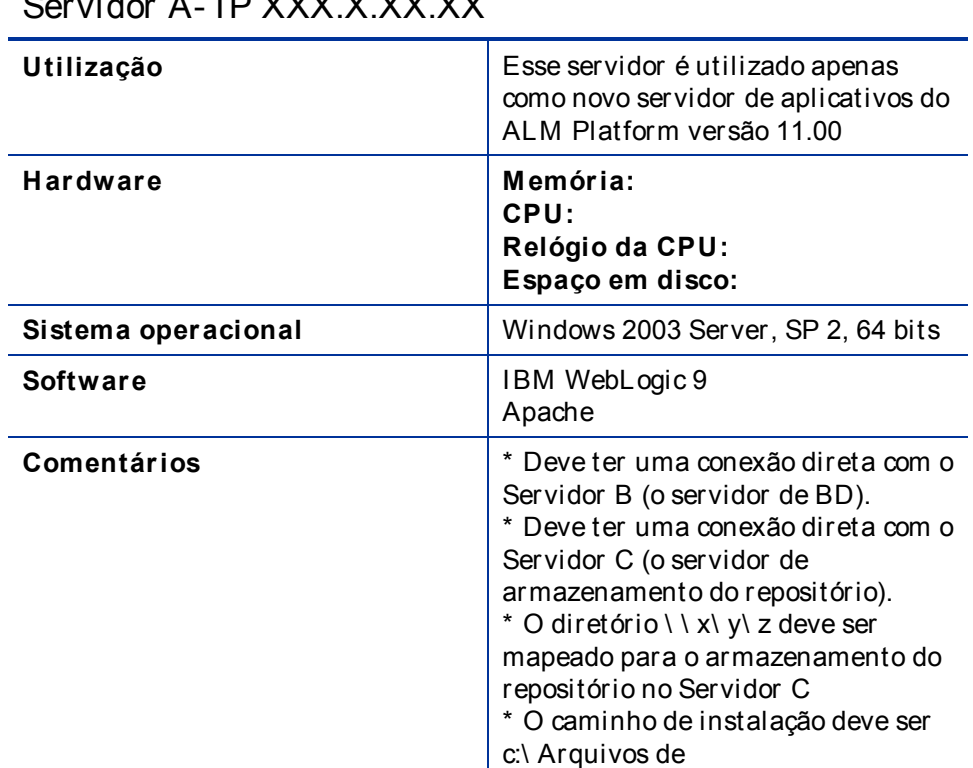

### $\Omega$  servidor  $\Lambda$  - IP XXXX.XX.XX.XX.

### Servidor A-IP XXX.X.XX.XX

Programas\ HP\ ALM

Depois de instalar os servidores, valide a instalação e a configuração de acordo com essa lista de verificação.

## <span id="page-22-0"></span>Criar uma lista de restrições

Crie uma lista de restrições que precisam ser abordadas durante o upgrade; por exemplo, restrições de senha de autenticação, restrições de segurança e restrições de clientes. Certifique-se de abordar cada uma das restrições nessa lista e de fornecer uma solução detalhada.

Ao criar a lista de restrições, não se esqueça de abordar como o ALM está atualmente implantado nos computadores clientes (mecanismo de download do ALM ou o seu próprio método de distribuição) e de especificar se é necessário fazer preparativos ou modificações.

## <span id="page-22-1"></span>Definir um plano de agendamento do upgrade

Independentemente de você ter optado por um upgrade gradual ou por um upgrade em massa, é necessário definir um plano de agendamento para o upgrade de projetos. Nesse plano, cabe a você definir a prioridade dos projetos para um cronograma específico. Determinada a prioridade de upgrade dos projetos, examine as seguintes considerações técnicas e de projeto:

- **Considerações técnicas**:
	- o *Qual é o risco do upgrade do projeto?* Por exemplo, fazer upgrade de um projeto arquivado apresenta um risco muito baixo em comparação a fazer upgrade de um projeto ativo que é intensamente utilizado todos os dias. Convém começar com projetos de baixo risco para adquirir experiência e confiança no processo de upgrade. Por outro lado, projetos de baixo risco também podem ser deixados para o final, pois em geral seu upgrade não é urgente.
	- o *Tempo de backup, restauração e upgrade* Independentemente do seu ponto de vista, ações de backup, restauração e upgrade consomem tempo. Por exemplo, evite incluir em um só dia muitos projetos para os quais apenas o backup e a restauração costumam levar mais de um dia. Consulte o administrador do banco de dados com relação ao tempo necessário para o backup e a restauração de projetos de todos os tamanhos no banco de dados e calcule qual foi o tempo necessário para concluir essas ações no ambiente de teste.
- **Projeto**:
	- o *Consumo de tempo* Consulte o administrador de projetos com relação às atividades planejadas durante o tempo de upgrade que você designou. Tente descobrir se existem marcos principais planejados (por exemplo, uma versão principal ou testes de patches).
	- o *Urgência de funções* Consulte os gerentes que trabalham com o projeto e o administrador do projeto com relação aos novos recursos oferecidos na versão, para descobrir se e como esses recursos podem ser implementados no projeto em questão. Um projeto amplamente afetado por um ou mais dos recursos deve ser definido como prioritário para upgrade.
	- $\circ$  Dependências dos usuários Um upgrade gradual permite ter ambas as versões do ALM ativas e em execução simultaneamente. Usuários que trabalham em um ou mais projetos talvez precisem fazer logon em um ou mais projetos de versões diferentes, o que requer o download de diferentes versões do cliente do ALM. Se isso não for possível devido às permissões do cliente, considere agendar o upgrade com base em grupos de usuários que utilizam mais de um projeto.

# <span id="page-23-0"></span>Definir contatos de projetos

Para cada um dos projetos, defina um ou mais contatos com os quais trabalhar em termos de estabelecimento de cronogramas e comunicações durante o processo de upgrade. Registre esses contatos como usuários participantes no plano de agendamento para upgrade de projetos. No caso de um upgrade gradual, esclareça os cronogramas para migração com esses contatos, uma vez que são eles os responsáveis por notificar os usuários sobre procedimentos de manutenção antes, durante e após o upgrade. Convém incluir os seguintes detalhes para cada um dos projetos no seu plano de agendamento para upgrade:

- Domínio
- Nome do projeto
- Esquema do banco de dados
- Local do repositório
- Ativo?
- Em uso?
- Tempo de manutenção planejado
- Cronogramas de upgrade
- **Contatos**
- Configurações especiais (por exemplo, uma migração com uma ferramenta externa)
- Alterações de personalização

Ao estabelecer essa tabela, você pode rastrear o seu progresso no decorrer do processo de upgrade propriamente dito.

## <span id="page-23-1"></span>Preparar um procedimento de reversão

Defina uma lista de possíveis problemas que podem ocorrer durante o procedimento de upgrade. Para se preparar para esses problemas, crie planos lenitivos que reduzam os riscos associados e, para cada risco, crie um plano de resultados. Se necessário, crie um procedimento de reversão que facilite o trabalho com o ambiente existente. Isso é extremamente importante no caso de um upgrade em massa. Como etapa preventiva, faça o backup de todos os projetos e de todos os esquemas de administração do site antes do upgrade. Apenas faça esse backup enquanto o projeto estiver desativado e o mais próximo possível do tempo de inatividade, para possibilitar o máximo de tempo de trabalho com o projeto o mínimo de perda de dados. Atribua usuários participantes ao plano de procedimento de reversão.

## <span id="page-23-2"></span>Definir testes de integridade para execução após o upgrade

Quando a validação do ambiente de teste estiver oficialmente concluída, depois de considerar os resultados dos testes, defina quais são as principais áreas afetadas durante o processo de upgrade. Em seguida, defina-as como áreas de alto risco que devem ser incluídas em testes de integridade após a conclusão do upgrade para cada um dos projetos. Além disso, qualquer funcionalidade básica que tenha sido utilizada com frequência também deve ser incluída como um teste de integridade para cada um dos projetos.

# <span id="page-24-0"></span>Rever a lista de verificação pós-upgrade

Após o upgrade, verifique o seguinte:

- Alerte o contato do projeto sobre a conclusão e a integridade do upgrade.
- Verifique se é possível conectar-se aos projetos na Administração do Site.
- Peça para que os usuários confirmem se conseguem fazer logon em todos os projetos do ALM usando suas contas.
- Alerte o contato do projeto para que ele execute os testes de integridade anteriormente definidos.
- Peça para que os usuários realizem suas operações de rotina e forneçam feedback sobre o tempo de resposta ou a ocorrência de qualquer erro.
- Peça para que os usuários verifiquem os novos recursos e funcionalidades do ALM e forneçam feedback.
- Verifique as permissões de grupos de usuários que podem ser definidas por padrão para novos recursos e modifique-as se necessário.
- Faça um teste de carga no ambiente de testes para verificar se ele pode comportar o número planejado de usuários.
- Se estiver usando uma ferramenta de terceiros ou uma integração da HP com o ALM, valide a compatibilidade dessa integração com versões anteriores e dê o seu feedback.

## <span id="page-24-1"></span>Preparar materiais de treinamento e fazer anotações para a nova versão

Para evitar comunicados com relação ao uso diário do ALM e para facilitar um processo de adoção tranquilo, convém criar um documento de notas de versão que inclua os principais aprimoramentos na funcionalidade, bem como limitações, visões gerais de novos recursos e uma seção de dicas e sugestões. Esse documento deve se basear no feedback recebido do estágio de testes e dos documentos da versão do ALM, como o *Guia do Usuário do HP Application Lifecycle Management* e o documento de *Novidades* publicados com a nova versão do ALM.

Publique suas notas e materiais de treinamento antes do upgrade propriamente dito, para evitar o acúmulo de ocorrências de suporte.

# <span id="page-24-2"></span>Suporte pós-upgrade

Ao planejar o upgrade, lembre-se de que, após o processo propriamente dito, um período de suporte é necessário para os clientes em caso de problemas e se esclarecimentos adicionais forem necessário. Defina contatos de suporte e publique seus nomes para os usuários dos projetos. A função desses contatos inclui resolver problemas e oferecer suporte para questões de funcionalidade. Eles precisam ter bastante experiência com as novas funcionalidades e com as alterações da nova versão. Considere organizar sessões de treinamento de suporte para essa finalidade.

Considere também a preparação de um sistema de rastreamento de defeitos durante o período de suporte.

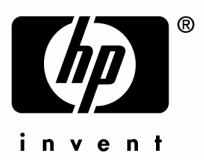

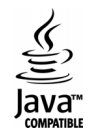